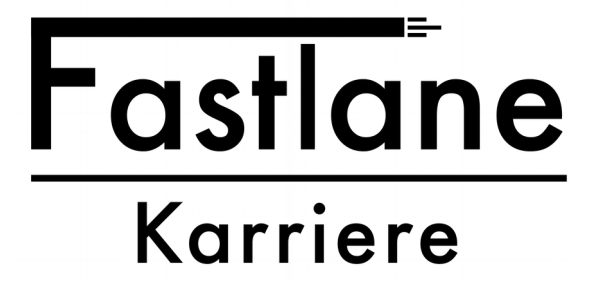

Python - Seminar Einblick in die Programmiersprache

Dr.sc.nat. Michael J.M. Wagner, Protranet<sup>\*</sup>

Revision 235

# Inhaltsverzeichnis

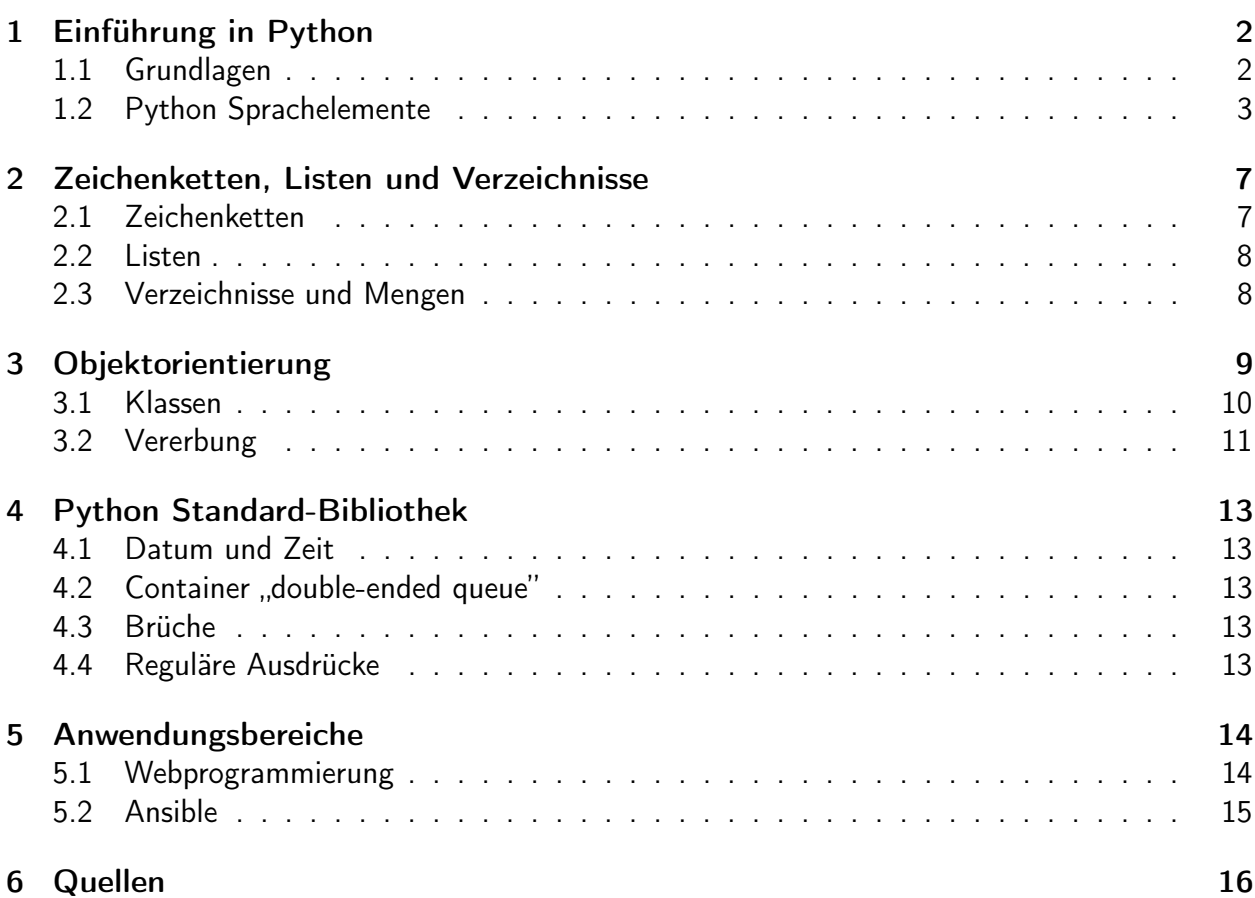

<sup>∗</sup>michael.wagner@protranet.de

# 1 Einführung in Python $1$

## 1.1 Grundlagen

Python ist ein Interpreter-Sprache mit vielen Vorteilen:

- Eine einfache, eindeutige Syntax
- Klare Strukturen: Die Anordnung der Programmzeilen ergibt gleichzeitig die logische Struktur des Programms.
- Unabhängigkeit vom Betriebssystem

Entwicklungsgeschichte:<sup>2</sup>

- 1990: Erste Anfänge durch Guido van Rossum (Amsterdam)
- 1994: Python 1.0. Anfänglich mit Konzepten der funktionalen Programmierung
- 2000: Python 2.0. Garbage Collection, Unicode-Zeichensatz
- 2008: Python 3.0. Entfernen von Redundanzen bei Befehlssätzen und veralteten Konstrukten

ABER: Verlust der Abwärtskompatibilität. Daher wird die Version 2.7 weiter unterstützt.

Da die graphischen Oberflächen der meisten Linux-Distributionen Python verwenden, ist der Python-Interpreter dort stets installiert. In diesem Kurs wird die Entwicklungumgebung Eclipse verwendet, die sich auch für viele andere Programmiersprachen eignet.

Aufgabe:

• Prüfen Sie die installierten Python-Versionen, indem Sie in der Shell folgende Kommandos absetzen:

```
$ python -V
$ python3 -V
```
• Starten Sie den Python-Interpreter und führen Sie "Übung u grundrechenarten"<sup>3</sup>aus.

Wie in Skriptsprachen üblich, ist das "Hauptprogramm" dadurch gekennzeichnet, dass die Befehlszeilen direkt in der Datei, ohne weitere Angaben einer Funktion o.ä. stehen. Ein "Hallo Welt"-Programm besteht also nur aus der Zeile:

print (" Hallo Welt ")

Zur Ausführung von Python-Skripten gibt es folgende Möglichkeiten:

• Ausführung in der Entwicklungsumgebung: Ausführen als  $\rightarrow$  Python Skript

<sup>&</sup>lt;sup>1</sup>Theis: Kap. 1.

<sup>2</sup>https://de.wikipedia.org/wiki/Python\_(Programmiersprache) (25.7.2017)

 $3$ Theis: S. 25f.

• Ausführung mit dem Aufruf des Interpreters:

python3 HalloWelt . py

• Unter POSIX-Systemen (Linux, ...) besteht als weitere Möglichkeit den Interpreter im Skript selbst anzugeben. Die erste Zeile des Skripts lautet dann:

#!/ usr / bin / python3

Das Skript muss dann ausführbar gemacht werden (\$ chmod 755 HalloWelt.py). Danach kann das Skript direkt aufgerufen werden:(\$ ./HalloWelt.py).

Die offizielle Python-Dokumentation findet sich unter http://docs.python.org.

Aufgabe:

- Legen Sie in der Entwicklungsumgebung ein neues Projekt an und fügen Sie eine Datei HalloWelt.py hinzu.
- Geben Sie in dieser Datei den Code für die Ausgabe ein.
- Führen Sie die Datei auf die drei oben beschriebenen Weisen aus.

Stellen Sie in Eclipse /usr/bin/python3 als Standardinterpreter ein.

## 1.2 Python Sprachelemente

### Kommtare

```
# Mein erstes Programm
print ("Hallo Welt") # Eine Ausgabe
""" Kommentar in
mehreren Zeilen """
```
### Variablen

Variablen sind in Pyton getypt. Der Definition einer Variablen erfolgt durch Zuweisung. Es gibt keine implizite Typumwandlung einer Variable:  $\rightarrow$  [T:3.2.1, zuweisung.py]

Als Basistypen stehen *integer, float, string* und boolean zur Verfügung.

Die Typumwandlung erfolgt durch entsprechende Funktionen (z.B. int()):  $\rightarrow$  [T:3.2.3, eingabe\_zahl.py]

Soll der Typ einer Variable zur Laufzeit ermittelt oder überprüft werden, kann dies mit der Funktion type() erfolgen:  $\rightarrow$  [T:4.1.3, zahl\_type.py]

#### Verzweigungen

Vergleichsoperatoren, Einfache Verzweigungen:  $\rightarrow$  [T:3.3.2, verzweigung\_einfach.py]

Zur Beachtung: Einrücken gehört zur Syntax!

Abweichend von den meisten anderen Programmiersprachen kann Python auch ein "zwischen" formulieren: if  $x < y < z$ :<sup>4</sup>

Mehrfache Verzweigung:  $\rightarrow$  [T:3.3.4, verzweigung\_mehrfach.py]

Logische Operatoren: and or not  $\rightarrow$  [T:3.3.5, operator\_logisch.py]

### Schleifen

Iteration über eine Anzahl von Elementen: for i in 2, 7.5, -22:<sup>5</sup> break springt aus der Schleife.

Zählschleife: for i in range(3,11,2): Werte für i: 3,5,7,9 1. Parameter: Startindex (optional, default: 0) 2. Parameter: Ende-Index. Dieser Index wird nicht mehr bearbeitet! 3. Parameter: Schrittgröße (optional, default: 1) for i in range (3): print ("Zahl:", i)

Ergebnis:

Zahl: 0 Zahl : 1 Zahl : 2

Kopfgesteuerte Schleife: while summe < 30:  $\rightarrow$  [T:3.4.7, schleife\_while.py]

Eine fußgesteuerte Schleife existiert in Python nicht.

Aufgabe:

Schreiben Sie ein Programm (Datei u\_while.py), das den Anwender wiederholt dazu auffordert, einen Wert in Inch einzugeben. Der eingegebene Wert soll anschließend in Zentimeter umgerechnet und ausgegeben werden. Das Programm soll nach der Eingabe des Werts 0 beendet werden.

1 inch  $= 2.54$  cm

<sup>4</sup>Theis: S. 48.

<sup>5</sup>Theis: S. 51.

#### Funktionen

Einfache Funktionen: [T:3.7.1, funktion\_einfach.py]

Funktionen mit Paramtern: def berechnung $(x,y,z)$ :<sup>6</sup>

Funktionen mit Rückgabewert: [T:3.7.4, rueckgabewert.py]

Python kennt bei einfachen Variablen nur den call by value. Bei komplexen Daten wird in der Variable die Referenz verwaltet. Immutable objects (z.B. Zeichenketten) werden aber bei einer Änderung kopiert, so dass sich diese wie einfache Variablen verhalten.

Sollen aus einer Funktion mehrere Variablen an den Aufrufer zurück gegeben werden, können diese kommaseperiert angegeben werden:

```
def f ():
   a = 3b = 2.5c = "Hallo"# f gibt 3 Werte zur " uck
   return a ,b , c
# Aufruf
x, y, z = f()
```
Hier noch ein paar Varianten der Variablenübergabe:

```
• Default-Parameter
```

```
def printer ( zeile = ""):
    print ( zeile )
 printer (" Hallo ") # Schreibt Hallo
 printer () \qquad # Schreibt Leerzeile
• Benannte Parameter
 def printer (a, b):
    print(a+" "+b)printer (" Hallo " , " Welt ") # Schreibt Hallo Welt
  printer ( b =" Welt " , a =" Hallo ") # Schreibt Hallo Welt
```
#### Pakete und Module

Befindet sich die zu rufende Funktion in einem anderen Modul (= andere Datei), muss diese zuvor importiert werden. Beim Aufruf muss der Name des Moduls dem Funktionsnamen voran gestellt werden:

import mein\_modul # falls die Datei mein\_modul . py heisst

# Funktionsaufruf , falls in mein\_modul . py eine Funktion f () definiert ist : mein\_modul . f ()

 $6$ Theis: S. 75.

Soll die Funktion f ohne explizite Modulangabe aufrufbar sein, so kann diese oder alle Funktionen des Moduls in den aktuellen Kontext eingebunden werden:

from mein\_modul import f # oder from mein\_modul import \*

Enthält ein Modul direkt ausführbaren Code, so wird dieser beim Import-Statement ausgeführt. Soll dies verhindert werden und der Code nur dann ausgeführt werden, wenn das Modul als Hauptprogramm aufgerufen wird, kann dies mit folgender Konstruktion erreicht werden:

```
def f():
   ...
if __name__ == "__main__":
   # Dieser Code wird nicht beim Import ausgef " uhrt
   print (" Modul wurde als Hauptprogramm gerufen ")
   f ()
```
Module wiederum lassen sich in Paketen (=Unterverzeichnisse) zusammenfassen. Liegt die Datei mein\_modul.py im Unterverzeichnis pack, so gibt es folgende Varianten für den Import:

```
• Import des Moduls
```

```
from pack import mein_modul
mein_modul . f ()
```
• Import der Funktion f aus mein\_modul: from pack . mein\_modul import f # oder \* f ()

Im Laufe dieser Veranstaltung soll eine kleine Anwendung entstehen. Für einer Bücherei werden für die Verwaltung die Medien in einer Datenverwaltung gespeichert.

- Medien können Bücher, CDs, ... sein
- Zur Datenablage dient eine csv-Datei
- Ein Datensatz besteht aus
	- Eindeutiger Signatur
	- Autor
	- Titel
	- $-$  Typ (B oder C)
	- Seitenzahl (für Bücher)
	- Spieldauer (für CDs)

# 2 Zeichenketten, Listen und Verzeichnisse

## 2.1 Zeichenketten<sup>7</sup>

In Python gibt es mächtige Werkzeuge zur Bearbeitung von Zeichenketten.

Zur Definition von Zeichenketten können verschiedene Hochkommata verwendet werden: [T:4.2.1, text\_eigenschaft.py

Die Operatoren +, \*, in: [T:4.2.2, text\_operator.py]

Indizierung der Zeichen innerhalb einer Zeichenkette (Abb. 1)

| Index                                               |  |                 |  |  |  |  |  |  |
|-----------------------------------------------------|--|-----------------|--|--|--|--|--|--|
| Element                                             |  | Robinson Crusoe |  |  |  |  |  |  |
| Negativer Index 15 14 13 12 11 10 9 8 7 6 5 4 3 2 1 |  |                 |  |  |  |  |  |  |

Abbildung 1: Sequenz mit Index<sup>8</sup>

Bildung von Slices: [T:4.2.3, text\_operation.py]

Es gibt in Python viele Funktionen zur Bearbeitung von Zeichenketten.<sup>9</sup> Die folgenden seien herausgehoben:

- find: [T:4.2.4, text\_suchen.py]
- replace(old, new[, count]): Liefert eine Kopie der Zeichenkette, bei der alle Zeichenketten old durch new ersetzt sind. Wenn das optionale Argument count gesetzt ist, werden nur die ersten count Stellen ersetzt.
- startswith(prefix): Liefert True, wenn die Zeichenkette mit prefix beginnt, sonst False.
- split(sep=None, maxsplit=-1): Liefert eine Liste von Wörtern aus der Zeichenkette mit sep als Trenner. Wenn maxsplit gegeben ist, wird die Zeichenkette in maximal maxsplit Bestendteile zerlegt.
- rstrip, lstrip, strip: Entfernt Leerzeichen

<sup>7</sup>Theis: Kap. 4.2

<sup>8</sup>Theis: p. 100.

<sup>9</sup>https://docs.python.org/3.5/library/stdtypes.html#string-methods (14.3.2018)

### 2.2 Listen

Listen sind Folgen von Objekten, die von verschiedenen Typen sein können. Da Listen geordnet sind, kann mittels Index auf die einzelnen Elemente zugegriffen werden.  $\rightarrow$  [T:4.3.1, liste\_eigenschaft.py]

```
Listen können mit + konkatiniert und mit * vervielfältigt werden.
\rightarrow [T:4.3.2, liste_operator.py]
```
Im Gegensatz zu Zeichenketten sind Listen veränderbar: [T:4.3.3, liste\_element.py]

Weitere nützliche Listenoperationen: [T:4.3.3, liste\_aendern.py]

Python kennt auch eine nicht veränderbare Variante der Liste, das Tupel.<sup>10</sup> Tupel werden in dieser Form definiert:

 $t1 = 13$ , "Hallo",  $15.0$  $t2 = (13, "Hallo", 15.0)$ 

Tupel können auch über die Parameterübergabe erzeugt werden:

```
def printer (* tup ):
   print (tup)
printer ("Hallo", "Welt") # Schreibt ("Hallo", "Welt")
```
### 2.3 Verzeichnisse und Mengen

### Verzeichnisse

Schlüssel-Wert-Paare werden als Verzeichnisse, Wörterbücher oder dictionaries bezeichnet.  $\rightarrow$  [T:4.5.1, dictionary\_eigenschaft.py]

Operationen auf Verzeichnisse: [T:4.5.2, dictionary\_funktion.py]

Über Verzeichnisse lässt sich nicht direkt iterieren. Dazu müssen views erzeugt werden. Für ein Verzeichnis lassen sich drei views erzeugen: Schlüssel keys(), Werte values(), Paare items().

Anmerkung: Wenn das Verzeichnis doppelte Werte enthält, sind diese auch in values() doppelt enthalten.

```
\rightarrow [T:4.5.3, dictionary_view.py]
```
Verzeichnisse können auch über die Parameterübergabe erzeugt werden:

```
def printer (** verz ):
   print ( verz )
printer ( a =" Hallo " , b =" Welt ") # Schreibt { a :" Hallo " , b :" Welt "}
```

```
10Theis: Kap. 4.4
```
### Mengen

Mengen (englisch: sets) unterscheiden sich von Listen und Tupeln dadurch, dass jedes Element nur einmal existiert. Außerdem sind Mengen ungeordnet, daher ist auch die Reihenfolge bei der Ausgabe eines gesamten Sets nicht festgelegt.<sup>11</sup>

Syntax:  $s = \{a, 12, 4.5\}$ 

Listen lassen sich mit der Funktion set() in Mengen umwandeln. Duplikate werden dabei entfernt.

### Aufgabe:

Mit den nächsten Übungen soll Schritt für Schritt eine Bücherverwaltung für eine Bücherei erstellt werden. Führen Sie folgende Schritte aus:

- Legen Sie ein neues Projekt Buecherei an.
- Legen Sie die Datei Medienverwaltung.py an.
- Schreiben Sie eine Funktion addMedium, die sechs Parameter nimmt:

addMedium(signatur, autor, titel, typ, seitenzahl, spieldauer)

- addMedium soll die Daten an die Datei medien.csv kommasepariert anhängen.
- Rufen Sie die Prozedur aus dem Hauptprogramm (mit konstanten Werten) auf.

Schreiben Sie im Modul Medienverwaltung.py eine Funktion isSignatureInFile(signatur), die

- die Datei medien.csv Zeile für Zeile ausliest,
- jede Zeile prüft, ob sie mit der übergebenen Signatur beginnt,
- als Ergebnis einen bool'schen Wert zurückgibt: True, falls die Signatur bereits in der Datei vorhanden ist, sonst False.

Ergänzen Sie die Medienverwaltung:

- In der Funktion addMedium um den Aufruf von isSignatureInFile. Falls die Signatur schon vorhanden ist, geben Sie einen entsprechenden Integer-Fehlercode an das Hauptprogramm zurück
- Werten Sie im Hauptprogramm die Fehlercodes aus.

# 3 Objektorientierung

Der rein prozedurale Ansatz kommt in großen Projekten an seine Grenzen. Ein Problem ist die Verantwortlichkeit für den Inhalt von Datenstrukturen.

 $11$ Theis: S. 126

Die Objektorientierung galt in den 90er-Jahren als Allheilmittel. Daher wurden Klassendefinitionen als Behälter für Prozeduren missbraucht. Es zeigte sich aber bald, dass auch Klassennamen zu Namenskonflikten führen können. In Python wird daher der Namensraum in Module (=Dateien) zerlegt, die explizit importiert werden müssen.

Folgene Erfahrungen in der Softwareentwicklung haben zur Idee der Objektorientierung geführt:

- Strukturen sind eine sehr nützliche Sache, um Daten, die logisch zusammen gehören, zusammen zu verwalten.
- Wird eine Struktur im Speicher angelegt, wurde es in großen Programmwerken schnell unübersichtlich, wer diese Struktur für welchen Zweck gebraucht und wer Änderungen daran vornimmt.
- Unklar war oft, ab welchem Zeitpunkt welche Bestandteile einen gültigen Wert besitzen.

Vor diesem Hintergrund kam die Idee auf, die Zugriffe auf Strukturen (lesend, wie schreibend) zu kontrollieren. Der allgemeine Zugriff auf die Datenstruktur wurde also verboten, stattdessen wurden Funktionen geschaffen, über die auf die Daten zugegriffen werden konnte. Eine Datenstruktur mit den dazugeförigen Zugriffsfunktionen nennt sich Klasse.

Die Instanzierung einer Klasse bedeutet, einer Struktur einen konkreten Speicherbereich zuzuordnen. Nur eine instanzierte Struktur (=Objektinstanz) kann auch verwendet werden.

Bei einer Klasse sind im Gegensatz zu einer Struktur die interen Datenelemente von außen nicht zugreifbar. Alle Zugriffe erfolgen prozedural über öffentliche Methoden. So weit die Theorie: Python ist da nicht so streng.

### 3.1 Klassen

In Python werden Objektinstanzen ausschließlich im Freispeicher angelegt und vom garbage collector wieder frei gegeben. Darüber hinaus kann eine Instanz durch das explizite Aufrufen von del freigegeben werden. Eine Variable im Programm stellt daher lediglich einen Verweis in den Freispeicher dar. Über eine Zuweisung wird nur der Verweis kopiert, nicht die Instanz selbst. Um die Instanz selbst zu kopieren stellt Python die Funktion copy.deepcopy(<obj>) zur Verfügung.

Klassendefinition, Erzeugen und Verwenden von Instanzen: [Fahrzeug.py]

In streng objektorientierten Sprachen darf von außen nicht auf Elemente eines Objekts (Eigenschaften) zugegriffen werden. Diese sind "privat". Datenzugriff erfolgt ausschließlich über getter. In Python ist aber der direkte Zugriff auf Eigenschaften üblich.

```
# Definition der Klasse Fahrzeug
class Fahrzeug :
   geschwindigkeit = 0 # Eigenschaft
   def getGeschwindigkeit (self): # getter
      return self . geschwindigkeit
```
Konstruktor (aus Fahrzeug.py):

```
# Definition der Klasse Fahrzeug
class Fahrzeug :
   def __init__(self, bez, ge): # Konstruktormethode
        self . bezeichnung = bez
        self . geschwindigkeit = ge
# Objekte der Klasse Fahrzeug erzeugen
opel = Fahrzeug ("Opel Admiral", 40)
volvo = Fahrzeug ("Volvo Amazon", 45)
```
Anmerkung: Im Unterschied zu Programmiersprachen wie C++, C# oder Java können in Python Funktionen/Methoden nicht überladen werden. Es gibt also stets genau einen Konstruktor.

Neben Konstruktor und Destruktor gibt es noch weitere \_\_<NAME>\_\_-Methoden. Besonders nützlich sind:

- \_\_str\_\_: Die Umwandlung in eine Zeichenkette
- \_\_repr\_\_: Soll eine für die Objetinstanz eindeutige Zeichenkette liefern. \_\_repr\_\_ wird bei der Ausgabe der in Listen enthaltenen Objekten verwendet.
- \_\_eq\_\_: Definition, wann zwei Instanzen gleich sind, definiert den ==-Operator

```
# Definition der Klasse Fahrzeug
class Fahrzeug :
    def __str__(self): # Ausgabemethode
        return self . bezeichnung + " " \
           + str (self.geschwindigkeit) + " km/h"
# Objekte der Klasse Fahrzeug erzeugen
opel = Fahrzeug ("Opel Admiral", 40)
volvo = Fahrzeug ("Volvo Amazon", 45)
# Objekte ausgeben
print ( opel )
print ( volvo )
```
Anmerkung: Eine Methode, die auf einer Instanz arbeitet, hat self als ersten formalen Parameter. Eine Klassenmethode ohne self könnte statisch genannt werden.

### 3.2 Vererbung

Vererbung ist ein nützliches Merkmal der Objektorientierung um gemeinsame Eigenschaften aus Klassen herauszufaktorieren (s. Abb. 2).

Syntax der Vererbung: [T:6.7, oop\_vererbung.py]

Die Methode \_\_str\_\_ ist sowohl in Fahrzeug als auch in PKW definiert. Dies nennt man "eine Methode überschreiben". Der Python-Interpreter entscheidet anhand der tatsächlichen Klasse, auf die die Referenz zeigt, welche Implementierung aufzurufen ist. Dieses Verhalten nennt man "polymorphes Überschreiben".

Wie auch in C++ erlaubt Python die Mehrfachvererbung: [T:6.8, oop\_mehrfach.py]

<sup>12</sup>Jürgen Wolf, Grundkurs C++: S. 346.

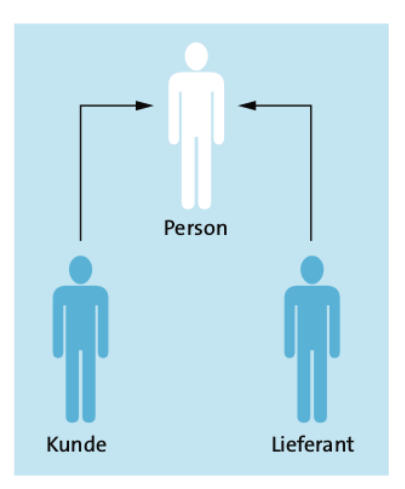

Abbildung 2: Vererbungsbeziehung<sup>12</sup>

### Aufgabe:

Ergänzen Sie die Bibliotheksanwendung:

- Ergänzen Sie das Modul MediumModul.py. Leiten Sie von der Klasse MediumBase die Klassen Buch und CD ab.
- Verteilen Sie die Attribute sinnvoll auf die Klassen.
- Ergänzen Sie jede Klasse um eine Methode \_\_str\_\_, die den Datensatz als Zeichenkette in dem Format zurückgibt, wie er in der Eingabedatei erwartet wird.
- Testen Sie den Code durch direkte Verwendung im Hauptprogramm.
- Ergänzen Sie die Medienverwaltung um eine Funktion

addMediumHira(mediumBase),

die die neue \_\_str\_\_-Methode zum Schreiben in die Datei verwendet. Zur Duplikatsprüfung kann die bestehende isSignatureInFile verwendet werden.

- Verwenden Sie die Methode im Hauptprogramm, indem Sie einmal ein Buch, einmal eine CD übergeben.
- Sollen, wie in kompilierten Sprachen üblich, Methodennamen überschrieben werden, kann dies in Python dadurch erreicht werden, dass die übergebenen Parameter mit isinstance auf ihre Zugehörigkeit zu einer Vererbungshierarchie überprüft werden.

Ergänzen Sie die Funktion addMedium in der Weise, dass

- nur der erste Parameter Pflicht ist,
- wenn sich der erste Parameter von MediumBase ableitet, in die Funktion addMediumHira verzweigt wird.

## 4 Python Standard-Bibliothek

Die Implementierung der verschiedenen Typen ist in Python in der Standard-Bibliothek organisiert. Selbst für die eingebauten Datentypen definiert der Sprachkern lediglich die Schnittstelle. Die Standard-Bibliothek ist sehr umfangreich.<sup>13</sup>

Auf Linux-Systemen wird die Bibliothek üblicherweise in mehrere Pakete zerlegt, die ggf. nachinstalliert werden müssen.

Im Folgenden werden nun einige Elemente der Bibliothek näher vorgestellt.

### 4.1 Datum und Zeit

Aktueller Zeitpunkt mit time und localtime: [T:7.1.1, zeit\_localtime.py]

Formatieren der Zeitpunkte mit strftime: [T:7.1.2, zeit\_strftime.py]

Zeitpunkt erzeugen mit mktime: [T:7.1.3, zeit\_erzeugen.py]

Mit Zeitangaben rechnen: [T:7.1.4, zeit\_rechnen.py]

Aufgabe:

Bringen Sie das Beispiel spiel\_zeit.py zum Laufen.

### 4.2 Container "double-ended queue"

Operationen: [T:7.2.1, container\_deque1.py] Veränderungen: [T:7.2.2, container\_deque2.py]

### 4.3 Brüche

 $\rightarrow$  [T:4.1.9, zahl\_bruch.py, zahl\_bruch\_naehern.py]

### 4.4 Reguläre Ausdrücke

Suchen von Teiltexten: [T:7.4.1, regexp\_suchen.py] Ersetzen von Teiltexten: [T:7.4.2, regexp\_ersetzen.py]

 $13$ https://docs.python.org/3.3/library/ (25.11.2019)

### Aufgabe:

Ergänzen Sie die Bibliotheksanwendung. Um die Datei nicht jedes mal auf's Neue lesen zu müssen, sollen die Daten in einem Verzeichnis abgelegt werden. Dazu bekommt die Medienverwaltung jetzt interne Daten, wird vom Funktionsmodul zur Klasse.

- Legen Sie die Klasse MedienverwaltungClass mit einem internen Verzeichnis an.
- Schreiben Sie eine Methode load(), die die Datei einliest und das Verzeichnis füllt. Als Schlüssel soll dabei die Signatur dienen, als Wert eine Buch- oder CD-Instanz.

Nehmen Sie die Implementierung von isSignatureInFile(signatur) als Vorlage.

- Der Konstruktor der Klasse soll den Namen der Mediendatei als Paramter übernehmen und die load()-Methode aufrufen.
- Schreiben Sie eine Methode checkDuplicate(signatur), die prüft, ob eine bestimmte Signatur im Verzeichnis vorhanden ist.
- Schreiben Sie eine Methode addMedium(medium), die checkDuplicate aufruft und das Medium an die Datei anhängt, danach das Verzeichnis mit load aktualisiert.
- Verwenden Sie den neuen Code im Hauptprogramm.

Ergänzen Sie die Klasse MedienverwaltungClass:

- um die Eigenschaft sortedMedia, eine double ended queue
- Im Konstruktor soll Medium für Medium nach der Signatur sortiert eingegefügt werden.
- um die Methode printMediaSorted(reverse=False), die die Medien sortiert ausgibt. Falls der reverse-Parameter auf True steht, sollen die Medien in umgekehrter Reihenfolge ausgegeben werden.

# 5 Anwendungsbereiche

## 5.1 Webprogrammierung

Pythonprogramme können auf verschiedene Weisen in einen Webserver eingebunden werden:<sup>14</sup>

- CGI-Skript: Wie bei Perl, langsam, überall verfügbar
- Python-Handler mod\_python: Wie bei PHP, schnell, nur bei Apache
- WSGI: Ein eigener Python-Application-Server, state of the art

Wird der Apache2-Webserver verwendet, so muss im Verzeichnis /etc/apache2/sites-available eine Datei myapp.conf mit folgendem Inhalt angelegt werden:<sup>15</sup>

<sup>14</sup>https://docs.python.org/2/howto/webservers.html (11.2.2018)

<sup>&</sup>lt;sup>15</sup>https://www.howtoforge.de/anleitung/python-in-apache2-mit-mod python-debian-etch-einbetten/ (11.2.2018)

```
Alias / myapp "/ path / to / my / app "
< Directory / path / to / my / app >
  Require all granted
  AddHandler mod_python . py
  PythonHandler mod_python . publisher
  PythonDebug On
</ Directory >
```
Die Einstellungen müssen mit sudo a2ensite myapp aktiviert werden. Danach wird der Apache neu gestartet.

Ein Python-Modul, das eine HTTP-Anfrage beantwortet, hat folgenden Aufbau:

```
def myfunc (req, att1, att2):
        # work with request data
        return " < HTML >";
```
Der python handler mod\_python.publisher hat gut verwendbare Dispatch-Funktionen. Es ermöglicht es mit der URL das Python-Modul zu wählen, darin Funktion und Attributwerte anzugeben. Die URL http://my.server/myapp.py/myfunc?att1=val1&att2=val2 ruft die Funktion myfunc im Modul myapp mit den angegebenen Attributwerten.<sup>16</sup>

### 5.2 Ansible

Every business is a digital business. Technology is your innovation engine, and delivering your applications faster helps you win. Historically, that required a lot of manual effort and complicated coordination. But today, there is Ansible - the simple, yet powerful IT automation engine that thousands of companies are using to drive complexity out of their environments and accelerate DevOps initiatives.<sup>17</sup>

- Werkzeug zur Automatisierung
- Unterstützt IT-Administratoren

Ansible is a radically simple IT automation engine that automates cloud provisioning, configuration management, application deployment, intra-service orchestration, and many other IT needs.<sup>18</sup>

Ansible works by connecting to your nodes and pushing out small programs, called Änsible modules"to them. These programs are written to be resource models of the desired state of the system. Ansible then executes these modules (over SSH by default), and removes them when finished.<sup>19</sup>

- Einfachheit
- Ansible-Module (=Python-Module) werden auf Zielrecher kopiert, ausgeführt, gelöscht
- Kommunikation über ssh

<sup>16</sup>http://modpython.org/live/current/doc-html/handlers.html#hand-pub (12.2.2018)

<sup>17</sup>https://www.ansible.com/overview/it-automation (21.3.2018)

<sup>18</sup>https://www.ansible.com/overview/how-ansible-works (21.3.2018)

<sup>19</sup>https://www.ansible.com/overview/how-ansible-works (21.3.2018)

• Python und ssh sind auf jedem Linuxrechner vorhanden und können auf Windows nachinstaliert werden.

So funktioniert Ansible:

- In /etc/ansible/hosts werden die verwalteten Knoten definiert.
- Einzelkommandos werden mit dem Befehl ansible initiiert.
- Szenarien lassen sich in einem playbook zusammenfassen.
- Viele Standardmodule (ping, shell, setup)
- Benutzerdefinierte Module werden in Python geschrieben.

Beispiel für ein benutzerdefiniertes Modul: [AnsibleModul.py]<sup>20</sup>

#### Aufgabe:

Legen Sie eine statische Webseite mit folgender Funktionalität an:

- Eine Eingabemaske für das Anlegen eines neuen Mediums
- Das Submit ruft ein BuchereiGUI.py, das die Daten aus dem Request übernimmt und das addMedium der Medienverwaltung aufruft.

Modifizieren Sie AnsibleModule.py derart, dass zwei Parameter (command und medium) übergeben werden können.

- Für command=add wird über die im Modul enthaltene Funktion addMedium der übergebene Datensatz hinzufügt.
- Für command=get wird die Liste der Medien zurückgegeben.

# 6 Quellen

Theis, Thomas Einstieg in Python. Ideal für Programmiereinsteiger, 5. Auflage, 2017

<sup>20</sup>http://docs.ansible.com/ansible/latest/dev\_guide/developing\_modules\_general.html (21.3.2018)